## Live-Streaming CLS Concerts

**The Clear Lake Symphony will start its new season by providing free live-streaming on-line concerts until the health issues our community is experiencing from COVID-19 virus is under control to allow a live audience.**

**The following procedure will allow one to log-in to the Clear Lake Symphony YouTube site to view upcoming live streamed concerts.**

- 1. In your web browser, type in: [www.YouTube.com](http://www.youtube.com/), then press the "Enter" key.
- 2. In the "Search " box, type in: clearlakesymphony.org . Then click on the magnifying glass to search.

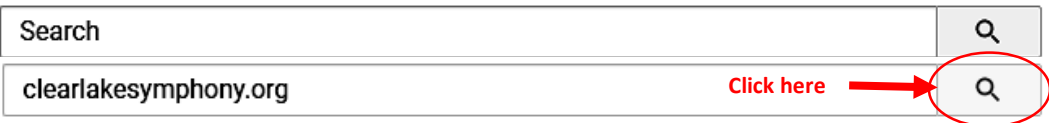

3. Click on the circular CLS logo as shown below.

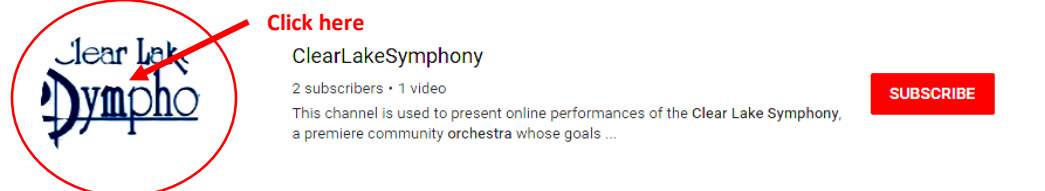

- 4. Optional. If you wish to subscribe to the Clear Lake Symphony YouTube site, click on the red Subscribe box shows subscribe right side of above illustration. You have to be subscribed to YouTube in order to use this feature. You can skip this step if you do not want to subscribe, skip to step 5.
- 5. After clicking the CLS logo, this should take you to a notice stating there is an "event" that is scheduled for October 23, 2020.
- 6. At 7:15 PM on October 23, 2020, the "Concert Program" will appear on your display screen for the next 15 minutes to preview the music which the symphony will be playing.
- 7. At 7:30 PM the concert will promptly start.
- 8. Sit back and enjoy the concert!

Please note: Be sure to turn up the sound on the YouTube screen which is indicated by a speaker symbol on the bottom toolbar. Then, adjust the sound level on your viewing device (i.e.: computer, iPad or smart phone). The below diagram is the YouTube bottom toolbar to control sound and enlarge video to full screen.

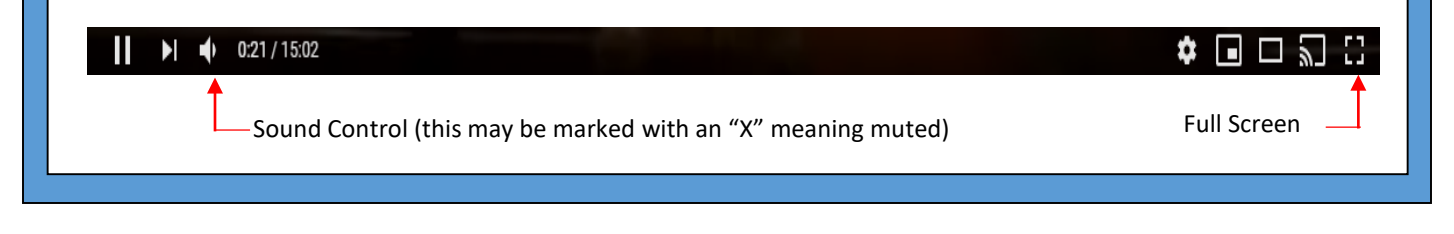